## Návod na připojení k Science Direct pro přístup k titulům od Cell Press skrze Shibboleth

## 1. Přejdeme na [odkaz](https://www.sciencedirect.com/) a vybereme *Sign In*

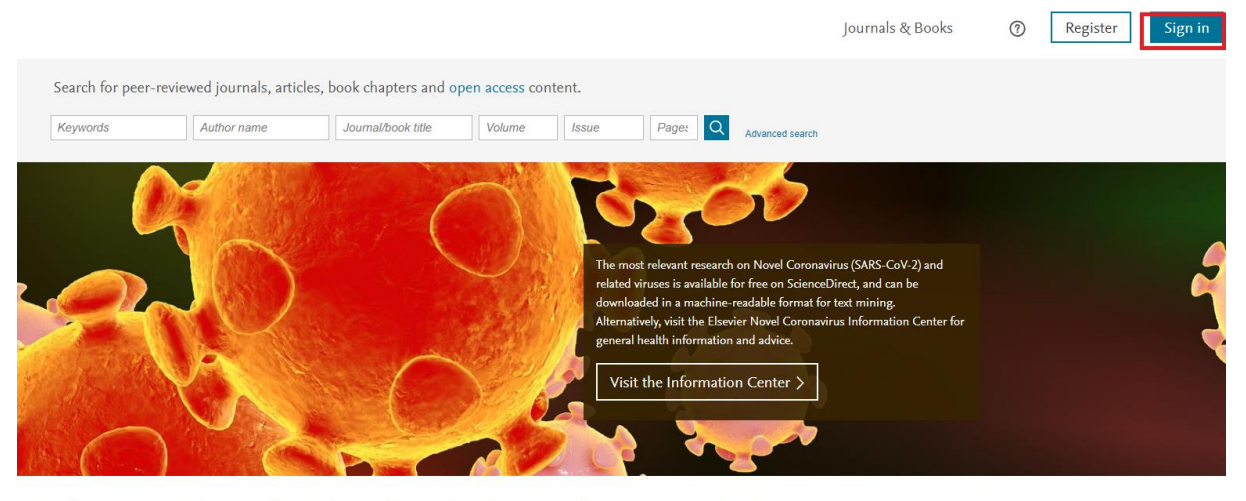

Explore scientific, technical, and medical research on ScienceDirect

Physical Sciences and Engineering Life Sciences Health Sciences Social Sciences and Humanities

Physical Sciences and Engineering

## 2. Zde vybereme Other institution

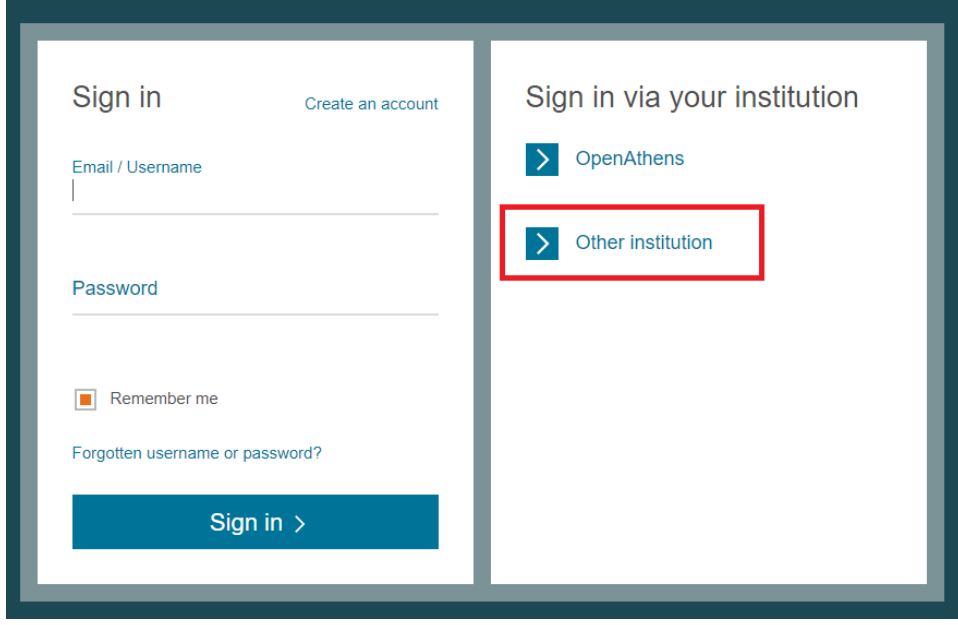

3. Do kolonky napíšeme Mendelova univerzita v Brně, nebo při psaní vybereme již nabízející výsledek

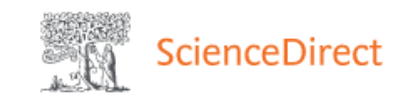

## Login via your institution

You may be able to login to ScienceDirect using your institutions login credentials. Learn more We will remember your login preference the next time you access ScienceDirect from this computer.

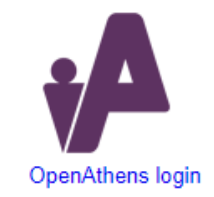

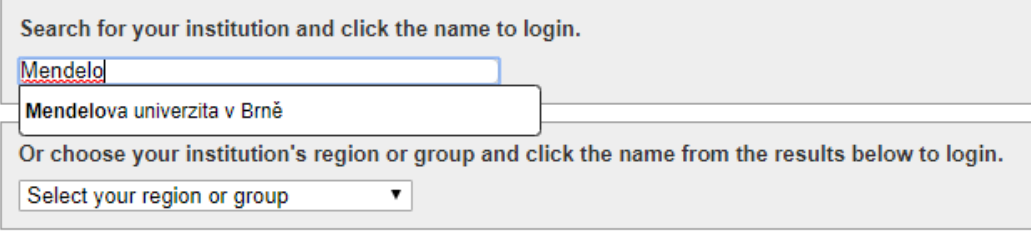

4. Posléze už jen stačí zadat svoje přihlašovací údaje tak jak do UIS

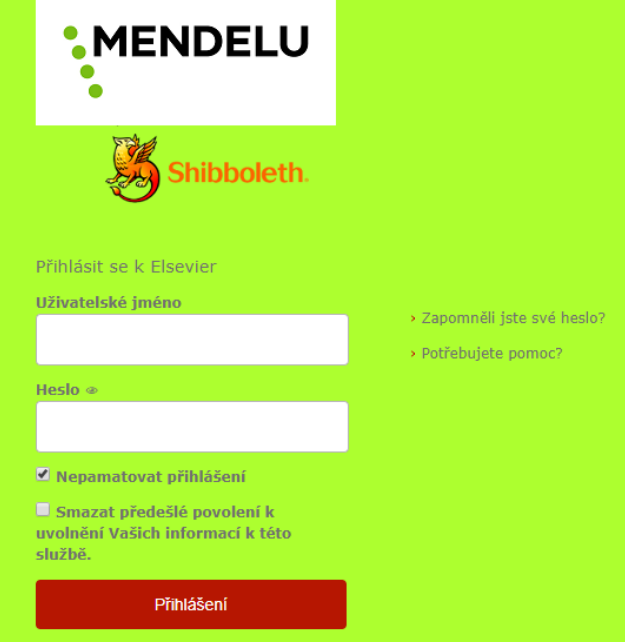